Rejoignez le réseau de la Clinique du Parc d'Autun sur l'application Hublo !

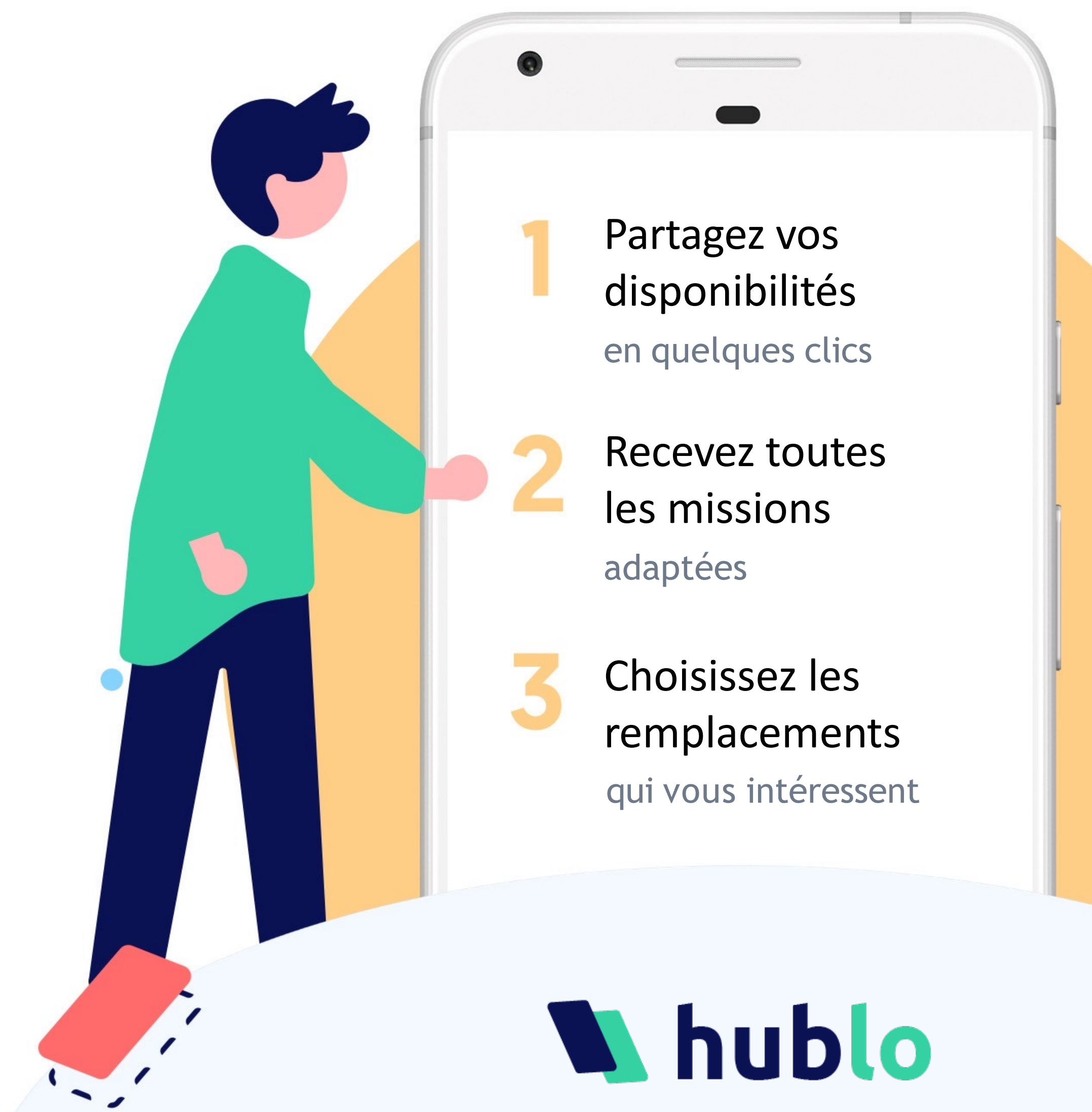

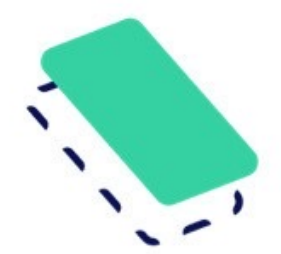

# Recevez des offres de remplacements adaptées à vos compétences

établissement indiqué ci-dessus.

#### Renseignez vos disponibilités

Depuis votre espace personnel sur hublo.c «Disponibilités» et cliquez sur les cases : 1 indisponible. N'oubliez pas de mettre vos disponible.

## Postulez à votre première mission ! Depuis l'application Hublo ou sur hublo.com sur le bouton « Postuler ».

## Vous souhaitez modifier ou annuler u Appelez directement le responsable du ser le détail de la mission.

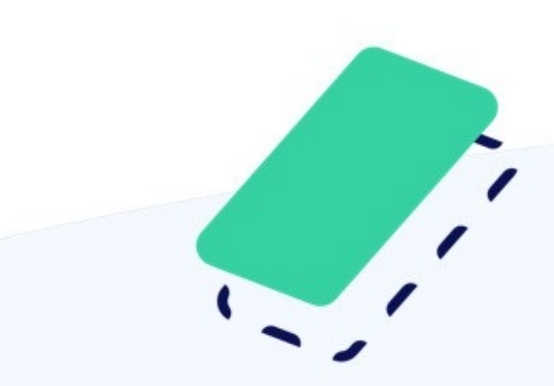

### Pour toute autre

Rapprochez-vous de la direction ou éd